*cura di Tommaso Pantuso*

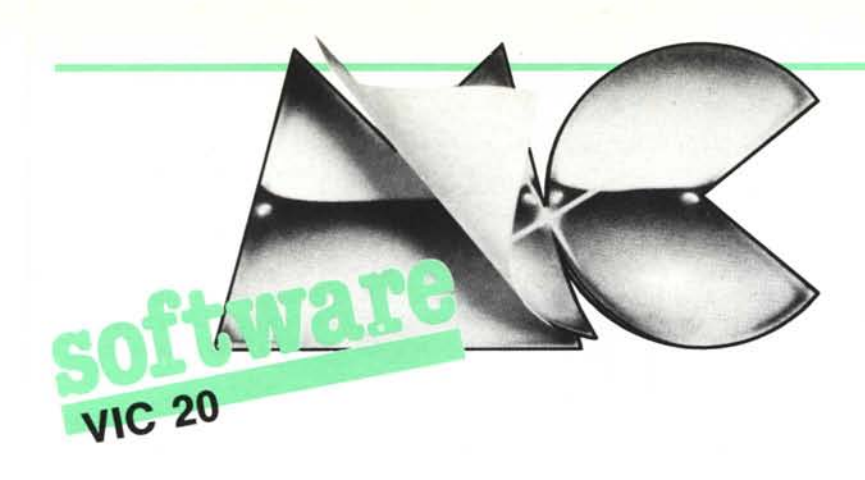

*Eccoci come tutti i mesi al solito appuntamento con il sofiware per il VIC inviatoci dai lettori.*

*I programmi che vi proponiamo questo mese sono due: il primo permette di gestire i caratteri del VIC come degli sprite e sarà molto apprezzato da chi ama ideare dei videogame mentre il secondo è un gioco che vede due astronavi darsi battaglia nello spa:::io.*

# **VIC** SPRITE

*di Massimo Gaido Tavernette di Cumiana (TO)*

Mi chiamo Massimo Gaido, studio da perito elettronico a Torino e da circa un anno sono entrato nel mondo affascinante della micro-informatica. Dopo aver comprato un VIC 20, ho trovato in MCmicrocomputer una fonte di informazione completa e varia che, oltre ad ottimi giochi presenta programmi potenti come Math-Pack, Basai ed Othello. Entusiasta della vostra rivista, ho deciso di spedirvi questo mio lavoro sviluppato su di un VIC 20 e scritto completamente in linguaggio macchina.

Si tratta di un supporto software per la programmazione di giochi di movimento capace di gestire il movimento di 9 caratteri, senza creare alterazioni nella pagina grafica di sfondo. Ho chiamato questo programma VIC Sprite in analogia agli sprite gestiti sul CBM 64.

# **Il programma**

Le prime tre righe contengono delle istruzioni di REM ed un certo numero di punti e servono ad occupare lo spazio di memoria nel quale verrà memorizzato il programma in LM composto da tre routine. Alla linea lO vi è la modifica del puntatore di inizio memoria, byte 43 e 44, che viene aggiornato alla locazione seguente l'ultimo punto della linea 2 ottenendo cosi la cancellazione delle prime tre righe del listato ed una zona di memoria libera in testa al programma. Con la linea 20 vengono letti i dati, con la 30 vengono trasformati da esadecimale in decimale (con un salto alla riga 1000) ed in seguito memorizzati nelle opportune locazioni. La linea 40 predispone la routine di inizializzazione dell'interrupt all'inizio della routine di gestione degli sprite. La linea 50 fa in modo che la routine di gestione possa eseguire i salti necessari per il suo funzionamento a seconda della memoria di cui dispone la macchina. La linea 60 forza nel buffer di tastiera il comando LOAD/RUN che serve per caricare un eventuale programma di gioco.

# **Gestione degli Sprite**

Ad ogni sprite sono dedicati IO registri rappresentati da IO locazioni di memoria. AI primo sprite corrispondono le locazioni di memoria da 673 a 682, al secondo quelle che vanno da 683 a 692 e cosi via di lO in IO fino alla locazione 762. Questi lO registri svolgono le seguenti funzioni:

*Registro n. I e n.* 2 - sono locazioni riservate alla routine di gestione e corrispondono ai byte 673 e 674 per il primo sprite, 683 e 684 per il secondo e cosÌ via.

*Registro n.* 3 - contiene il valore del carattere di sfondo che si trova sopra o sotto lo sprite a seconda della priorità che ad esso viene assegnata. Corrisponde al byte 675 per il primo sprite, al byte 685 per il secondo ecc.

*Registro n.* 4 - contiene il codice del colore del carattere di sfondo che si trova sotto o sopra lo sprite a seconda della sua priorità; corrisponde al byte 676 per il primo sprite, 686 per il secondo ecc.

*Registro n.* 5 - contiene il valore del byte basso della posizione dello schermo nella quale si trova lo sprite; byte 677 per il primo sprite e cosÌ via di lO in IO.

*Registro n.* 6 - contiene il valore del byte alto della posizione dello schermo nella quale si trova lo sprite; corrisponde al byte 678 per il primo sprite e così via.

*Registro n.* 7 - se tale registro contiene I lo sprite viene visualizzato mentre se contiene O lo sprite è invisibile.

*Registro n.* 8 - determina la priorità dello sprite sullo sfondo: il contenuto di tale registro può variare da O a 9. Quando due o più sprite si sovrappongono si vedrà quello a priorità più elevata. Il valore Onel registro in questione fa sÌ che lo sprite sia visibile su uno spazio mentre viene nascosto da ogni altro carattere.

*Registro n.* '9 - deve contenere il codice dello sprite (carattere) che verrà impresso

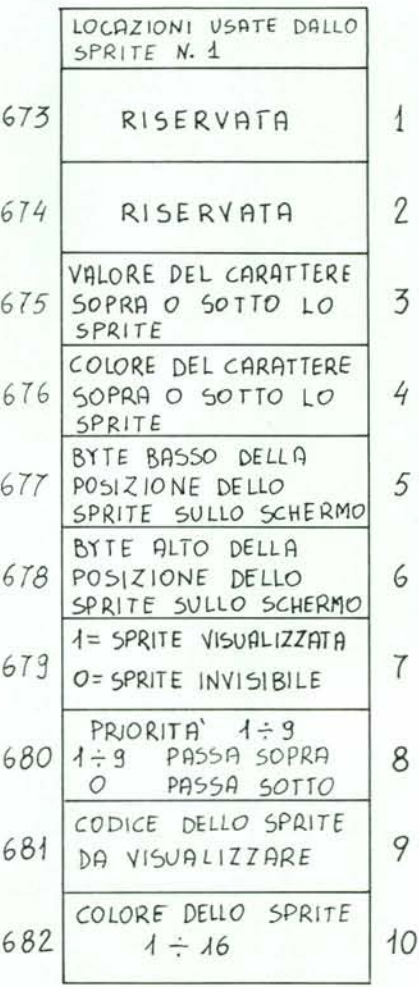

*Rappresenta=ione di lino dei gruppi di regiSTri (il primo)*  $che$  *controllano* gli Sprite.

sullo schermo. È chiaro che si possono attivare la routine di gestione con una SYS In chiusura colgo l'occasione per porre visualizzare sprite definiti dall'utente nella II dove una domanda a proposito del programma visualizzare sprite definiti dall'utente nella II dove<br>memoria RAM.  $\parallel$  = PEEK(43) + PEEK(44) × 256-96

# Uso del programma

essere inserito in una catena di overlay. Si può ad esempio memorizzare la schermata le programma di gioco. Le locazioni in \* \* \* iniziale, poi VIC Sprite e per ultimo il pro- questione sono 251, 252, 253, 254, 784, Il programma inviato dal nostro lettore gramma di gioco. In quest'ultimo si può 785.

ne di gestione utilizza alcune locazioni di memoria: è una svista di Andrea De Prisco Il programma presentato è adatto per memoria come puntatori che quindi non sere inserito in una catena di overlay. Si dovranno essere modificate da un eventua-

emoria RAM.<br>  $\mu = PEEK(43) + PEEK(44) \times 256-96$  Othello: in linea 870 vi è una POKE Registron. *I0* - determina il colore del- La stessa routine si disattiva con SYSIR 25600+1, qualcosa ..., ma con un VIC + *Registro n. 10* - determina il colore del-<br>lo sprite e può avere un valore compreso dove<br>lo sprite e può avere un valore compreso dove<br>lo sprite e può avere un valore compreso dove lo sprite e può avere un valore compreso dove locazione la memoria non finisce alla locazione fra 0 e 15.<br>
IR = PEEK(43) + PEEK(44) × 256-55 24575? Nel programma non vi sono istru- $F = PEEK(43) + PEEK(44) \times 256-55$ <br>Si presti attenzione al fatto che la routi- zioni PEEK che leggono in quell'area di zioni PEEK che leggono in quell'area di<br>memoria: è una svista di Andrea De Prisco

risulterà molto utile per chi si diletta nella

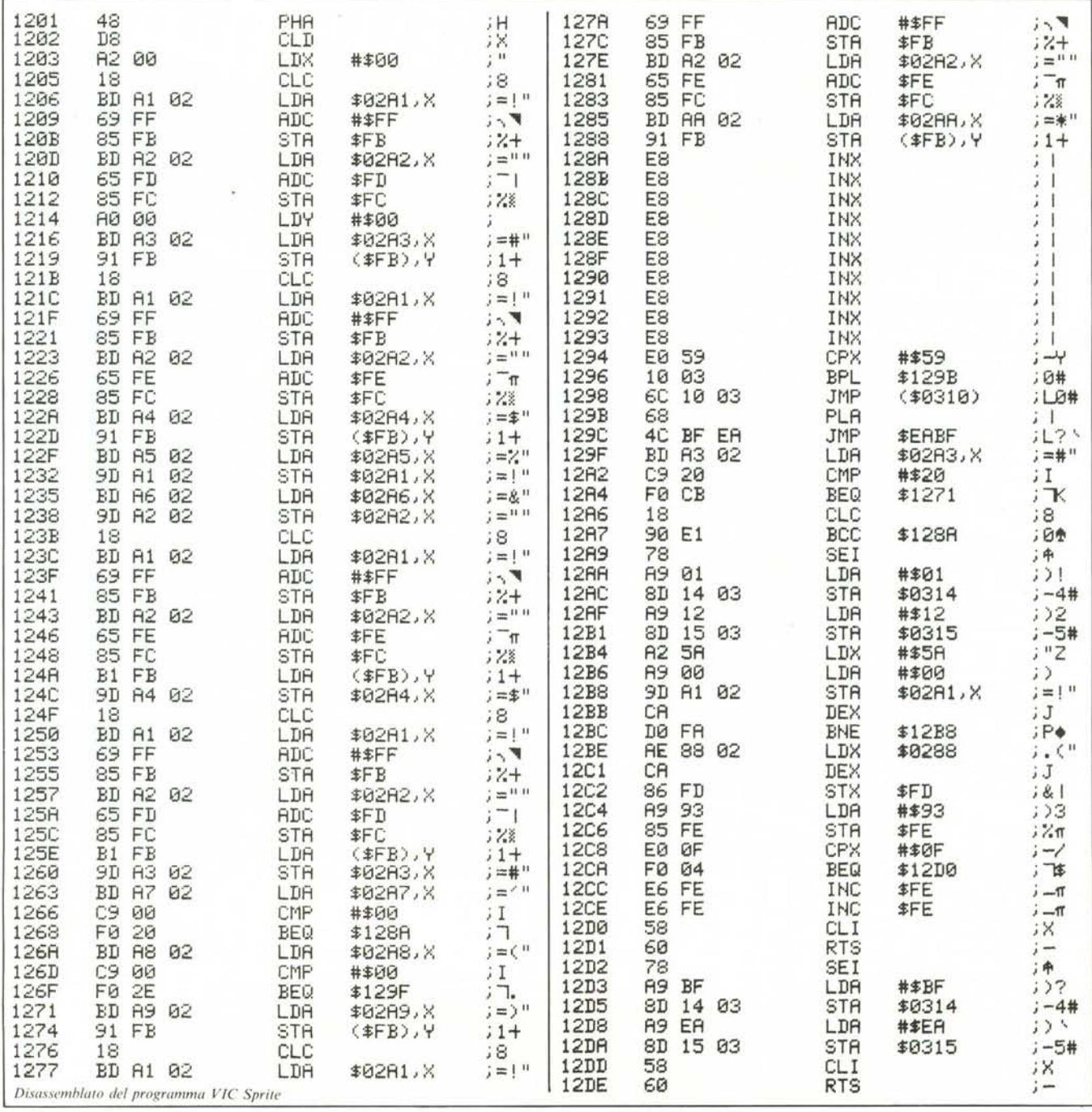

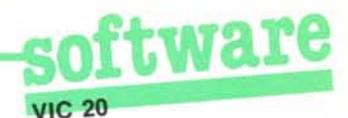

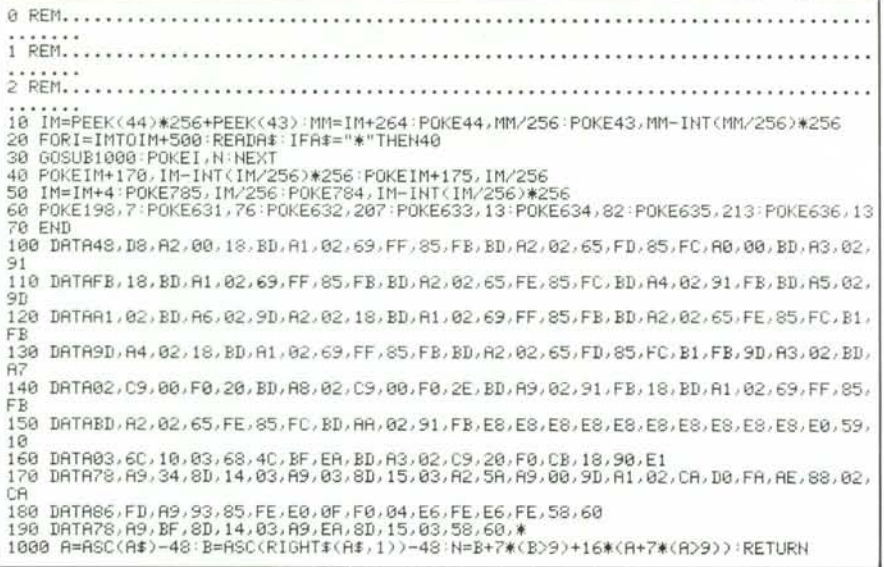

Listato del programma VIC Sprite

creazione di giochi. Gli sprite (così li chiama il nostro amico) non sono altro che i caratteri rappresentati sulla tastiera del computer per i quali è possibile programmare il movimento per mezzo del programma proposto. Naturalmente possono anche essere definiti dei caratteri dall'utente secondo le sue esigenze.

Ogni sprite è manipolato tramite 10 locazioni di memoria ed il numero complessivo degli sprite di cui si può usufruire è 9. Nella figura di pag. 125 riportiamo la mappa dei dieci registri che controllano il primo degli elementi in questione; il secondo gruppo di registri comincia dalla locazione 683 decimale e così via per 9 blocchi consecutivi

Lo sprite può essere reso visibile od invisibile a seconda del valore (0 o 1) contenuto nel registro 7 ed inoltre incontrando un altro carattere vi passerà sopra o sotto a seconda della priorità posseduta.

Riguardo alla posizione occupata dal carattere sullo schermo, essa è controllata dai registri 5 e 6 in questi termini: incrementando il valore del registro 5 da 0 a 255 otterremo di far muovere il carattere sullo schermo di 255 posizioni partendo dall'angolo in alto a sinistra.

A questo punto per proseguire nello spostamento bisognerà azzerare il registro in questione e cominciare ad incrementare quello successivo memorizzando in esso il numero 1, incrementandolo poi con passo 1.

A conti fatti, se P è la posizione in cui vogliamo visualizzare lo sprite, a cui corrisponderà un numero di riga NR ed uno di colonna NC, dovremo memorizzare nel registro 5 il valore P-INT (P/256)  $\times$  256 e nel registro 6 il valore P/256.

A questo punto riteniamo che non ci sia più niente da dire sull'argomento essendo

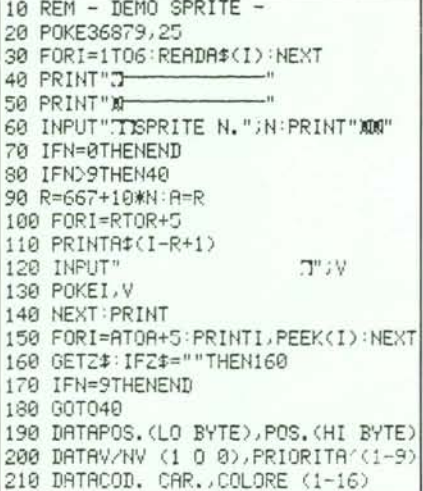

Programma dimostrativo per la definizione degli Sprite.

abbastanza chiaro l'articolo del lettore e molto esplicativo il nostro disegno.

Del programma riportiamo il listato in assembler ed il relativo caricatore in Basic oltre ad un programmino che abbiamo improvvisato per permettervi una verifica di quanto esposto.

Riguardo al quesito posto sul programma Othello dobbiamo dire che si tratta di una svista di Andrea De Prisco (abbastanza comprensibile vista la lunghezza del programma!) derivante da un "rimasuglio" di una versione precedente del programma approntata abbastanza in fretta per un torneo svoltosi in Francia a cui ADP ha partecipato. La linea non crea però problemi perché, come ha notato il signor Massimo Gaido, essa non viene considerata durante lo svolgimento del programma.

# Duello siderale

### di Danilo Bersani - Parma

Duello siderale è un gioco per due persone: un giocatore gioca per mezzo del joystick e l'altro utilizzando la tastiera.

Lo scopo del gioco è di far perdere energia all'avversario fino a farlo esplodere quando questa diventa inferiore a zero. Per usare l'astronave di sinistra si usa la tastiera premendo i seguenti tasti:

per una rotazione antioraria dell'astronave

"." per una rotazione oraria"<br>"/" o "z" per sparare

"shift" per avanzare.

Il fuoco è rappresentato da una corta raffica. L'astronave destra, come accennato, è comandata dal joystick e per questa il fuoco consiste in un invisibile campo di forza nelle otto posizioni adiacenti l'astronave, che si manifesta solo quando la navicella avversaria si trova nella zona interessata. All'inizio del gioco si hanno 300 unità di energia e se ne perdono 5 ogni volta che si spara e 50 quando si è colpiti; se ne guadagnano invece 25 colpendo il nemico. Inoltre bisogna stare attenti a non sbattere contro gli asteroidi per evitare una fine prematura; il numero di questi ultimi può essere variato manipolando la linea 99 del programma.

Le istruzioni per la guida dell'astronave di sinistra sono contenute nelle linee da 100 a 190; in esse J contiene il valore del byte 197 che legge, tra gli altri, anche i tasti di rotazione e di fuoco. A legge invece il valore del byte 653 il quale controlla l'avvenuta pressione del tasto "SHIFT" ed I è sia il valore da "pokare" sia l'indice del vettore D che contiene l'incremento da dare a PO. variabile che contiene l'indirizzo dell'astronave. La guida dell'astronave destra è contenuta nelle linee da 200 a 332. Stavolta J è la somma dei contenuti dei byte 37137 e 37152 che contengono il valore del joystick: ho ritenuto questo metodo più pratico che considerare i due byte separatamente. L'indirizzo della navicella è contenuto in PS ed il valore da "pokare" è DS.

Concludo dicendo che la navicella non può emettere il campo di energia stando sulla prima o sull'ultima riga.

Segue il riepilogo delle linee più significative del programma.

- $10^{-1}$ crea caratteri
- 88 input nomi
- 90 inizializ. variabili, dimensionamento vettori, ecc.
	-
- 99 asteroidi 100
	- movimento astronave sinistra
- 200 movimento astronave destra
- 335 scrive e controlla energia
- 1000 fuoco astronave sinistra
- 3000 fuoco astronave destra 5000 messaggio finale
- 10000 scritta d'inizio

# rway

# **VIC 20**

# Commenti

Il gioco proposto "gira" sul VIC inespanso. Chi possiede un'espansione da 8K o più e vuole evitare di sfilarla dalla porta posteriore della macchina può digitare: POKE 642.0: POKE643.30: POKE 648.30:  $SYS58232 <$ return >

prima di caricare in memoria il programma per porre il computer nelle condizioni

REM DUELLO SIDERALE REM DI D. BERSANI  $\tilde{ }$ 3 9 GOSUB10000<br>10 FORT=7168T07319 20 READA : POKET, A : NEXT 20 READA: POKET, A: NEXT<br>30 FORT=7424T07431 : POKET, 8: NEXT<br>40 DRTR16, 56, 108, 124, 124, 108, 68, 3, 15, 27, 62, 6, 6, 4, 0<br>50 DRTR6, 108, 124, 124, 124, 248, 248, 0, 2, 6, 62, 26, 14, 6, 2<br>60 DRTR6, 108, 124, 124, 124, 84 DATR0, 120, 112, 124, 63, 124, 112, 120, 132, 98, 127, 62, 52, 184, 112, 32, 32, 112, 184, 52, 62 127.98 85 DATA132,4,14,29,44,124,254,70,33,33,70,254,124,44,29,14,4<br>88 INPUT"JPLAYER 1 MILITILING MAR 6 LETTERE)INING ARRITELEN(A\$)>6THEN88<br>89 INPUT"JPLAYER 2 MINITIONARY 6 LETTERE)INING ABRITELEN(B\$)>6THEN89<br>90 POKE36869,255:POK  $1 = 300$ 95 D(0)=-22:D(1)=-21:D(2)=1:D(3)=23:D(4)=22:D(5)=21:D(6)=-1:D(7)=-23:DS=11:E2=30 й 99 FORV=1T010 POKE7702+RND(1)\*484,8 : NEXT : POKE36878, 10 100 J=PEEK(197):IFJ=64THEN125<br>110 IFJ=29THENI=I-1:IFI=-1THENI=7<br>120 IFJ=37THENI=I+1:IFI=8THENI=0 125 POKEPV,32:IFPEEK(PO)<>32THENE1=-100<br>130 POKEPO,I 150 PV=P0: A=PEEK(653): IFA=0THEN190 160 IFA=1THENP0=P0+D(I) 170 IFP0(7702THENP0=P0+484<br>180 IFP0(7702THENP0=P0+484<br>190 IFJ=300RJ=33THENGOSUB1000 200 PW=PS<br>210 POKE37154,127:J=PEEK(37137)+PEEK(37152):POKE37154,255:IFJ=373THEN295 210 POKE37154, 127: J=PEEK(37137)+PEEK(37152): POKE37154, 2<br>220 IFJ=369THEMP5=P5-22: DS=11:00T0300<br>240 IFJ=365THEMP5=P5-22: DS=12:00T0300<br>240 IFJ=357THEMP5=P5+1: DS=13:00T0300<br>250 IFJ=357THEMP5=P5+1: DS=14:00T0300<br>250 IFJ= 330 POKEPW.32:IFPEEK(PS)(32THENE2=-100<br>332 POKEPS,DS<br>335 PRINT"3 337 IFE1<80RE2<8THEN5888<br>348 PRINT"#28"A\$;E1" "B\$;E2:GOT0188 1000 POKE36876,250 POKE36877,252 E1=E1-5 K=PO+D(I):FORT=1TO5:IFK)81850RK<7702THE N1040 1020 IFK=PSTHENE1=E1+30:E2=E2-50 1828 FOREK, 18: K=K+D(I): NEXT<br>1848 K=R0+D(I): FORT=1T05: IFK>81850RK<7782THENP0KE36877, 0: P0KE36876, 0: RETURN<br>1848 POKEK, 32: K=K+D(I): NEXT<br>1878 POKEKS, DS: POKE36877, 0: POKE36876, 0: RETURN<br>1878 POKEKS, DS: POKE36877 3000 E2=E2-5 POKE36874, 200 POKE36875, 220 3001 P=P0:IFPS-1=P0RPS+1=P0RPS-21=P0RPS-22=P0RPS-23=P0RPS+21=P0RPS+22=P0RPS+23=P **THEN3050** RETURN :RETURN<br>5000 IFE1(0THENPRINT"#3#VINCE "B\$:POKEPV,170<br>5001 IFE2(0THENPRINT"#3#VINCE "R\$:POKEPS,170<br>5010 FORT=15TO0STEP-1:POKE36877,200+T#3:POKE36878,T:FORV=1TO50:NEXTV,T:POKE198,0<br>5011 OETJ\$:IFJ\$=""THEN5011<br>10000 PRINT"3"<br>1 0:NEXTT, V<br>10005 PRINT"ANT\\  $\top$ - 1 -1 18818 PRINT"N | | | | | | | | | |<br>18828 PRINT"N | | | | | | | | | |<br>18838 PRINT"NL/ | | | | | | | 'n, 10033 POKE36876,0:FORV=15T00STEP-1:POKE36878,V:POKE36877,190+V\*4:FORT=1T030:NEXT  $\overline{u}$ 10034 FORT=1T01000 NEXT 10035 FORV=10T00STEP-1:POKE36878,V:POKE36877,150+V\*5:POKE36876,150+V\*5:FORT=1T06 0: NEXTT, V 10040 PRINT"KUNIZMIN IN FIZILUM FIL F<br>10050 PRINT"NIZILZ FANTIJN FIL FANT"<br>10070 POKE36876,0:FORV=15TO0STEP-1:POKE36878,V:POKE36877,190+V\*4:FORT=1TO30:NEXT 10080 PRINT"**200**0N TASTO PER INIZIARE "<br>10090 GETJ\$¦IFJ\$=""THEN10090<br>11000 POKE36877,0∶RETURN

in cui si trova quando non è presente alcuna espansione.

Il gioco si svolge tra due giocatori, ciascuno comandante di un'astronave. Dopo il RUN comparirà sullo schermo il titolo del gioco e si chiederà, dopo aver premuto un tasto, di introdurre i nomi dei due giocatori dopo di che, premendo <return> comparirà il campo di battaglia cosparso di asteroidi, le due astronavi poste ai due lati del teleschermo ed il gioco potrà incominciare, proseguendo fino a quando una delle due navi spaziali non verrà distrutta.

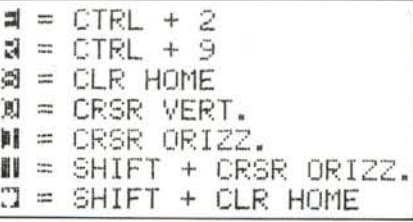

Caratteri particolari usati nel programma

A volte dopo aver caricato il programma e dato il RUN, può capitare che l'astronave di destra non riuscirà ad essere manovrata per mezzo del joystick: basterà allora arrestare il programma con <run-stop/ restore > e riavviarlo con RUN perché tutto cominci a svolgersi correttamente.

Gli asteroidi sono fissi sullo schermo ed il loro numero può essere variato agendo sul ciclo di FOR ... NEXT della linea 99: inoltre se durante il suo cammino una delle due navi scomparirà da una parte dello schermo, essa comparirà dall'altra.

La trascrizione del programma non dovrebbe presentare problemi; le linee "strane" da 10005 a 10030 e da 10040 a 10050 servono per imprimere sullo schermo il titolo introduttivo al gioco, quindi chi non riesce a decifrarle può ometterle o sostituirle con altre di propria creazione.

Buon divertimento.

MR

# Inviate i vostri programmi

Alcuni lettori ci chiedono come sottoporre i loro programmi a MC. È semplicissimo: registrate i vostri lavori su cassetta o disco (se il programma è proprio molto corto può bastare il semplice listato; certo, la cassetta non guasta mai...), corredateli dell'opportuna documentazione e spedite il tutto alla redazione, indicando magari sulla busta la rubrica interessata. Tutti i programmi che arrivano sono esaminati ed i migliori pubblicati.

Purtroppo non possiamo restituire, per ragioni organizzative, il materiale che ci viene inviato, anche in caso di mancata pubblicazione. Ricordatevi che migliore è la documentazione, maggiore è la possibilità che il vostro lavoro venga pubblicato.

Soprattutto non dimenticate di indicare il vostro nome ed indirizzo e, se possibile, il numero telefonico. Ah, quasi dimenticavamo: naturalmente è previsto un compenso, che varia normalmente tra le 30 e le 100.000 lire, a seconda della qualità del lavoro inviato.

Via Val Cristallina, 3 - 00141 Roma (Italia) - Te!. (06) 8170841 - Telex 612556 SVPT I

# *SOFTWARE E HARDWARE PERPCIBM*

# **SOFTWARE**

SVP

#### *CADPLAN*

<sup>È</sup> un programma che permette, tramite un digitizer o un mouse, di archiviare, modificare, ingrandire disegni tecnici bi-dimensionali con una risoluzione che può arrivare fino a 67.500 punti.

#### *MCS SYSTEM 325*

La Computer Aided Design a 3 dimensioni sul vostro PC' Accetta input da digitizer o "space tablet" ed una volta disegnato, potete ruotare, ingrandire tutto od una parte, traslarlo, cancellare linee, inserire commenti farne proiezioni nei 3 assi..

#### *ENCORE!*

In soli 256KB di memoria un completo sistema di analisi finanziaria che rivoluziona il concetto di foglio elettronico! È possibile avere dei grafici su video e plotter interagendo con il programma in inglese corrente.

# *OPEN ACCESS*

Sei programmi in uno! <sup>È</sup> un insieme integrato di 6 procedure di word processing, database relazionale, foglio di calcolo elettronico, grafica di istogrammi 3-dimensionali, comunicazioni via modem, analisi e pianificazioni di tempi e costi. <sup>È</sup> prevista anche una versione in italiano.

# *DBASE DOOR*

Per gli utenti DBase Il: tutti i modelli di stampe, tabulati ottenuti mediante la sola descrizione del" report" desiderato, senza avere più bisogno di lavorare col codice DBase Il. <sup>È</sup> possibile lavorare su due archivi contemporaneamente e avere totali, subtotali, medie ecc.

#### *DBASE WINDOW*

Per gli utenti DBase II: qualsiasi numero di database può essere relazionato l'un l'altro attraverso un campo che richiama il o i record di un altro database. Oltre a cercare, cancellare, aggiungere e stampare record, DB Window permette di trasferire dati ad altri Database. *POWER-BASE*

È un database che, oltre ad esplicare funzioni tipiche del genere, campi liberi ad accesso multichiave, strutture ad albero binario, funzioni matematiche fra campi, ha la possibilità di definire dei sottoinsiemi, nell'ambito di ogni record, cui è possibile accedere mediante lo zoom, prerogativa unica di questo programma.

#### *MONEY TRACK*

È un programma particolarmente indicato per tenere traccia di record finanziari con una capacità di 99 fondi, 99 volumi d'affari e 900 conti da libro mastro; registra fino a 4.000 transazioni per anno fiscale suddivisibili in più categorie; altre caratteristiche sono quadratura del bilancio e del singolo conto.

#### *TECHNICAL INVESTOR*

Il programma è articolato su diverse procedure che consentono all'utente di elaborare dati finanziari che può inserire o ricevere da altri grandi computer (Dow Jones, The Source, Compuserve etc.); è possibile inoltre ottenere sullo schermo fino a 4 grafici contemporaneamente dei risultati elaborati.

#### *CHART-MASTER*

Per i vostri grafici: questo programma vi offre la possibilità di avere barre, linee o lo "Scatter Diagram" fino a 600 valori da plottare su lucido o carta normale, aggiungendo spiegazioni in qualsiasi punto in 8 caratteri diversi, potete persino ruotarlo'

#### *SIGN-MASTER*

Per creare testi grafici: quante volte avete avuto difficoltà a creare tabelle, schemini riepilogativi con cifre, lettere o grafici? Con questo programma lo potrete fare perfino su lucido, plotter o stampante.

#### *PMS-II*

Realizza una completa analisi tra le varie possibilità di sviluppo di un progetto, con i tempi delle varie fasi e le relative spese allo scopo di ottimizzare le sequenze di lavoro.

#### *MA TCHPOINTI86*

Grazie a questo software potrete far girare i vostri programmi in CP/M-86 sul vostro IBM PC senza dover comprare il sistema operativo vero e proprio. Compatibilità 100%'

#### *UCSD P-SYSTEM*

Un nuovo compilatore Pascal, il più veloce sul mercato perfettamente compatibile per i vostri file. 25% in più di spazio per il vostro dischetto. *NUMBER CRUNCHER STATIST/CAL SYSTEM*

Un programma di analisi statistica che svolge tutte le funzioni di questo genere di lavoro: analisi correlazionale, regressione multipla, analisi della varianza... è possibile inoltre avere grafici sullo schermo ed i dati possono essere registrati nel database integrato.

#### *PROOFWRITER*

È un pacchetto Word Processing e Program Editing comprensivo facile da imparare e guidato da menu creato per usi accademici, scientifici, multilingue e per applicazioni riguardanti gli affari.

# **HARDWARE**

#### *ACCELERATOR*

Rimpiazza l'8088-5MHz del PC con un 8086-10MHz; viene ottenuto un reale parallelismo di 16 bits. Permette di accelerare di tre volte il tempo richiesto al run dei vari programmi come per esempio il Lotus 1,2,3.

#### *CAPTAIN MUL TlFUNCTlON*

Scheda che offre un'espansine di memoria (0..384 KB), una porta parallela ed una seriale, un clock calendario con batteria autonoma (con software relativo), un chip Pal (\$ 300) al fine di effettuare protezioni del software a differenti livelli; tale chip è programmabile dalla SVPT o dall'utente.

#### *DISTANCE TENDER BOARD*

Permette di effettuare misure di distanza e comunicarle al PC; effettua fino a 10 letture per secondo, con una risoluzione da 3 mm a 300 m cica.

#### *E* + *EEPROM PROGRAMMER/READER BOARD*

Programmatore/lettore di Eprom fino a 64 Kbytes.

#### *VOICE RECOGNITION BOARD*

Permette il colloquio uomo-macchina, riconosce fino a 200 parole con un'accuratezza del 98% (Speaker dependent).

#### *INTERNAL REMOVABLE HARD DISK IN PC*

Hard Disk facilmente installabile nel PC, nella locazione destinata al drive del floppy. La capacilà di memorizzazione (5 MBytes) è 30 volte superiore a quella del floppy, il tempo di risposta 9 volte più veloce *LAB MASTER*

Convertitore analogico/digitale che include 16 canali di 12 bits A/D ognuno; velocità di conversione 30 KHz; 12canali D/A; 5 timer; 3 porte parallele a 8 bits. <sup>È</sup> disponibile, come opzione, il pacchetto software Labpac.

#### *MICROSPOOLER*

Buffer da interporre tra computer e stampante al fine di minimizzare la perdita di tempo nel trasferimento dati e permettere l'impiego contemporaneo della CPU e della PRINTER.

# *SHARED DEVICE CONTROLLER BOARD*

Permette a 4 PC di utilizzare in comune una stampante parallela.

Per ricevere il catalogo completo e ulteriori informazioni scrivere o telefonare a: **SVPT** 00141 Roma - Via Val Cristallina, 3 - Te!. (06) 8170841.

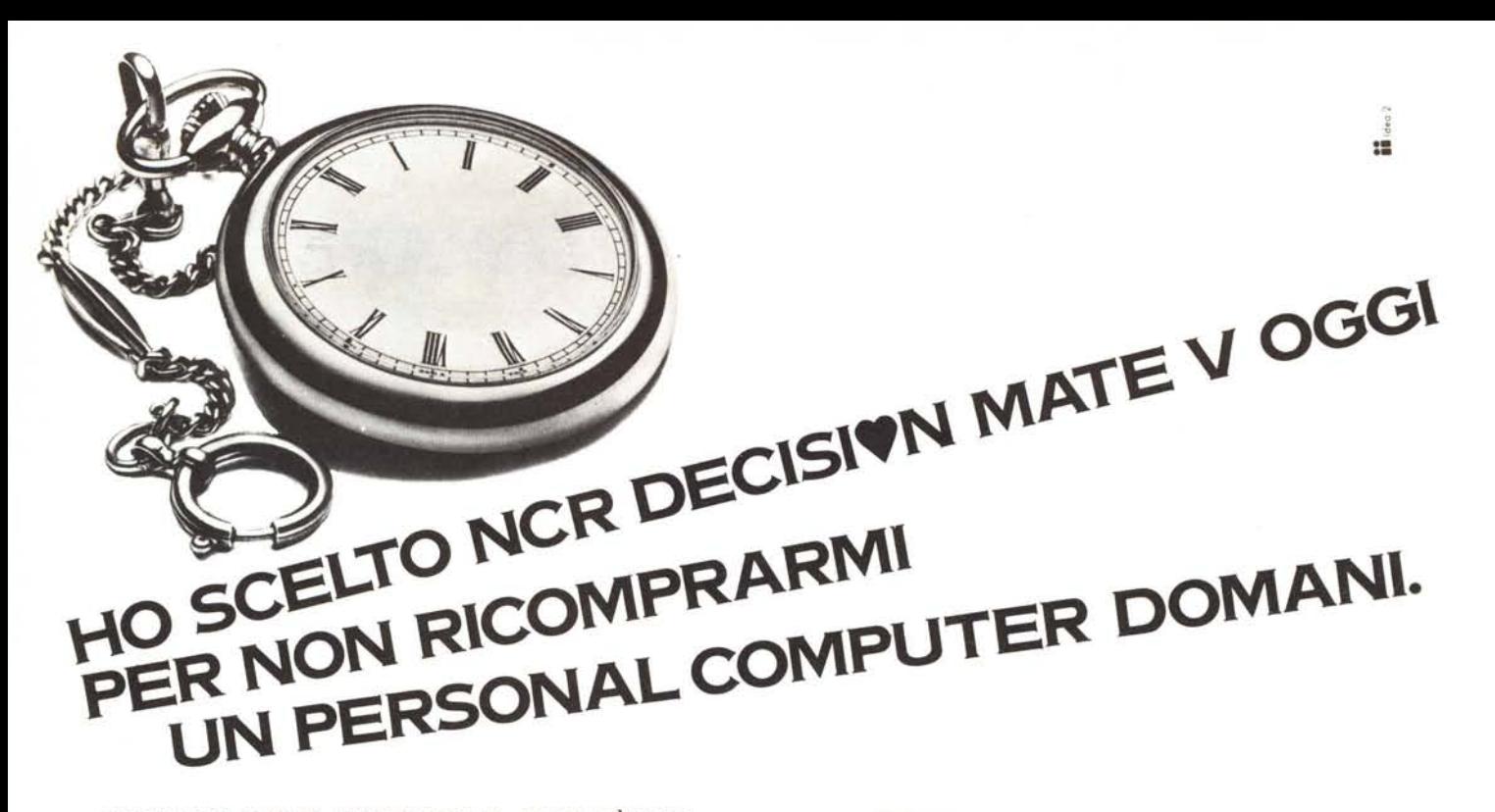

# **C'ERA UNA VOLTA UN PERSONAL. OGGI C'È DH V.**

Decision Mate V è il nuovo personal NCR creato pensando a domani. Perché DM V possiede particolari caratteristiche che lo rendono unico nel suo genere: due microprocessori a 8 (Z80) e 16 bit (8088) e, da oggi, anche il potente M68008.

La memoria centrale si espande fino a 512 KB; il video ha una grafica (640x400 pixels) gestita da un processore da 32 KB di RAM nella versione monocromatica e da 96 KB in quella a colori: entrambi sono compresi nel sistema di base.

Ma soprattutto DM V è stato progettato per dialogare con un'intera rete di personal. Tramite le unità "file server" MODUS o MICROMODUS da 10 a 196 MB di memoria di massa, DM V può scambiare informazioni con un massimo di 64 computers.

DM V supporta CP/M80, CP/M86, MS-DOS 2.0, P-SYSTEM e mette a disposizione una biblioteca di oltre 100 pacchetti standard NCR.

DM V è il personal di oggi che può fermare il tempo perché vi offre garanzia di compatibilità e di continuità nel futuro, a tutela del vostro investimento.

# **DH V PRENDE A CUORE IL VOSTRO LAVORO.**

Decision Mate V risolve davvero tutti i problemi di automazione dell'ufficio perché è un'intera famiglia di computers, differenziati nei dettagli per rispondere alle vostre esigenze specifiche.

DM V è il protagonista del mondo dei personal perché DM V è NCR: da cent'anni il protagonista dell'informatica e sempre più in linea con le esigenze del futuro.

IL PROTAGONISTA DELL'INFORMATICA.

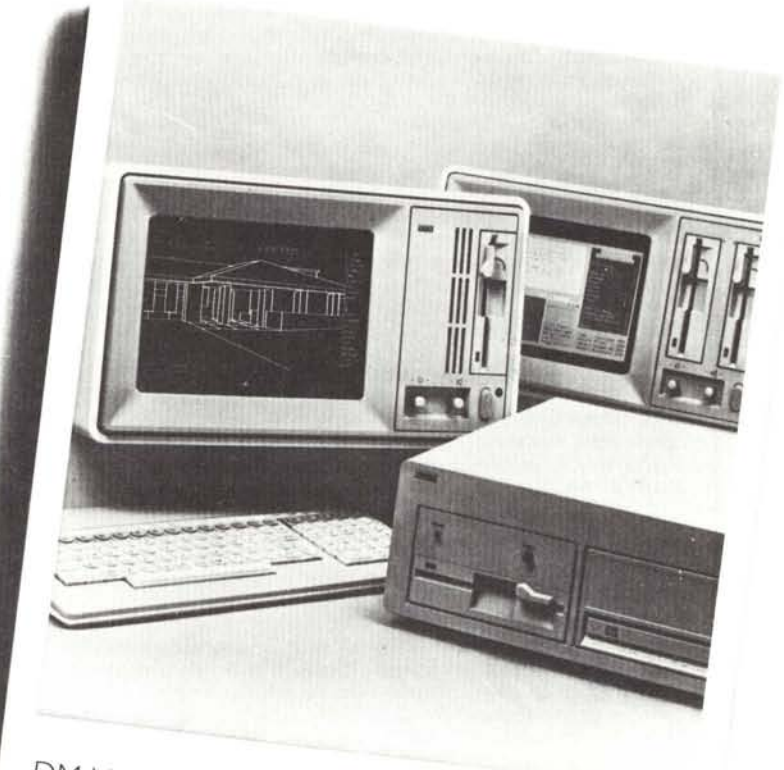

DM V in rete *OMN/NET* **DH** V<sub>2</sub> port CON MICROMODUS DM V: a partire da L. 4.161.000

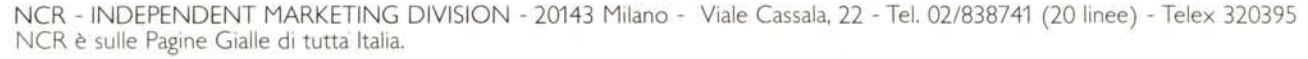

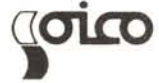